# Compute Canada Cloud

Venkat Mahadevan Cloud Systems Administrator UBC Advanced Research Computing June 29<sup>th</sup>, 2020

### Introduction

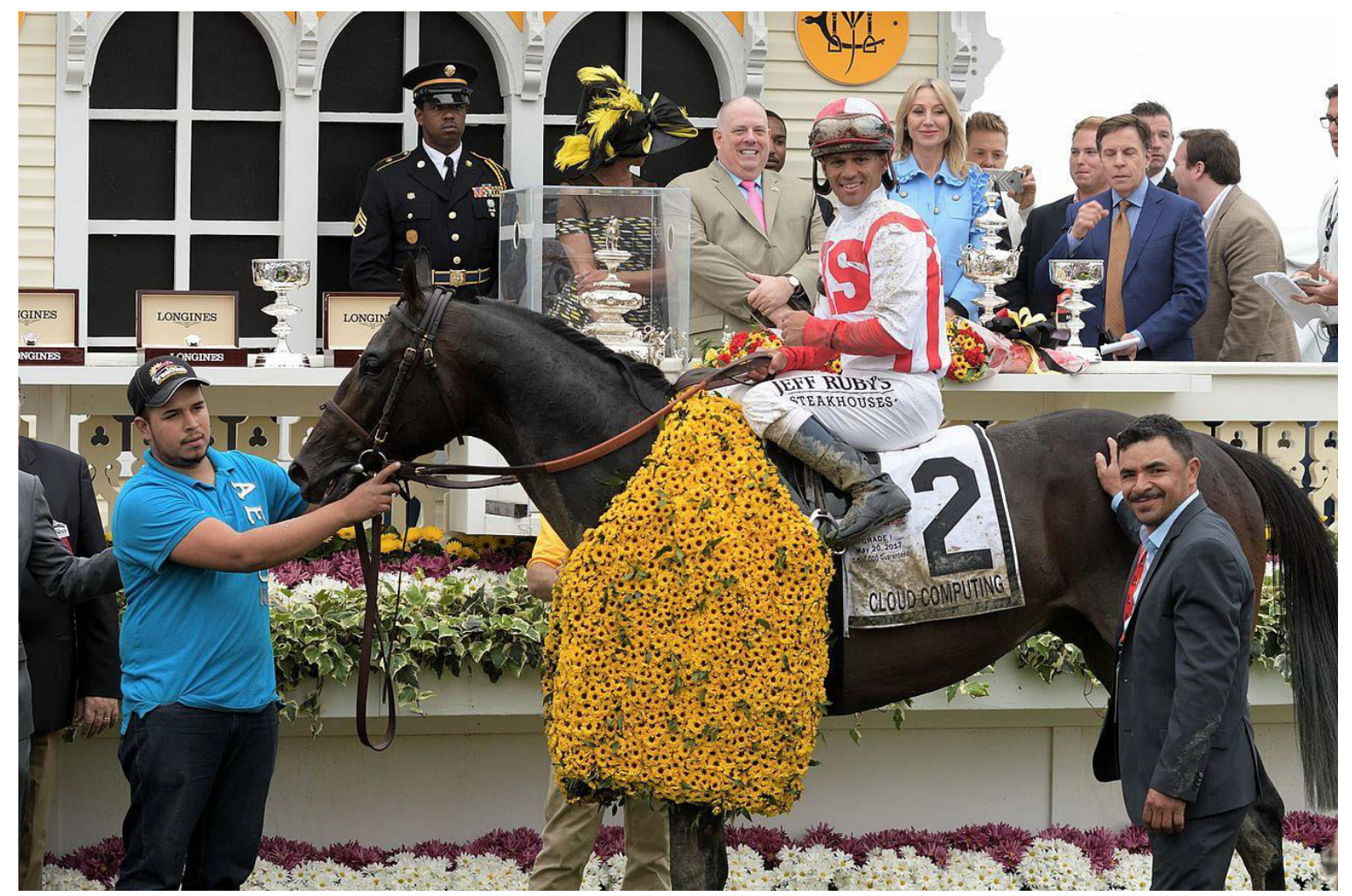

https://en.wikipedia.org/wiki/Cloud\_Computing\_(horse)#/media/ File:142nd\_Preakness\_Stakes\_Pimlico\_Race\_Course\_(34783544586).jpg

## Introduction (cont.)

- Delivers high level services and access to system resources over the Internet.
- Services: collaboration (E-mail, calendaring, etc.), web, Dropbox-like file hosting, etc.
- System resources i.e. infrastructure: compute, disk, networking, load balancing, etc.

## Introduction (cont.)

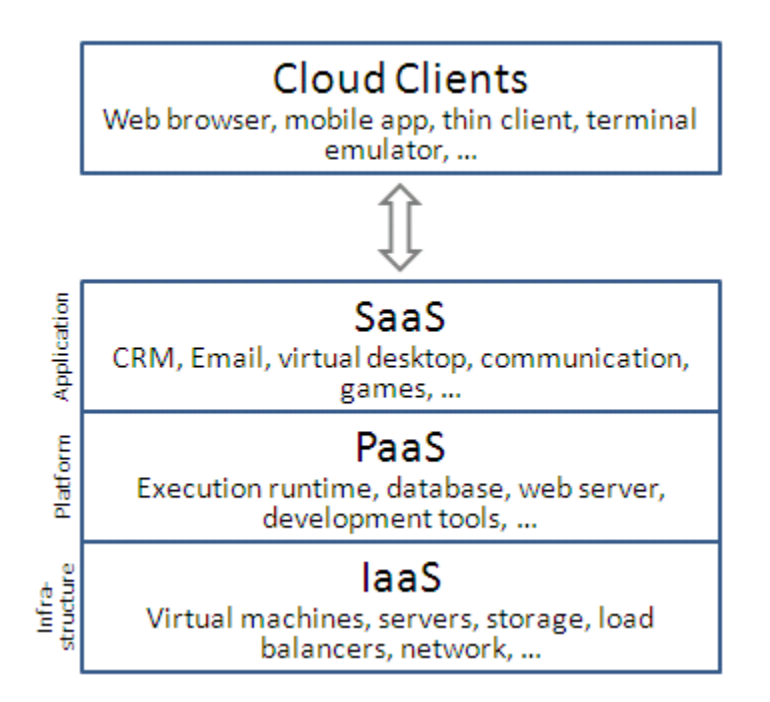

https://en.wikipedia.org/wiki/Cloud\_computing#/media/File:Cloud\_computing\_layers.png

## Compute Canada Cloud

### Arbutus cloud (arbutus.cloud.computecanada.ca@)

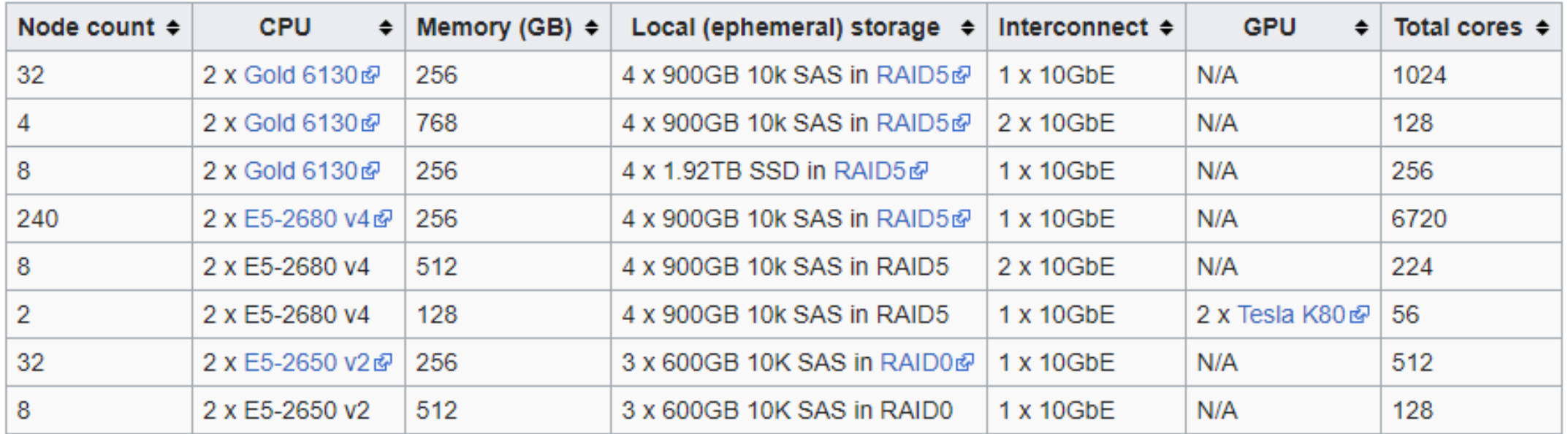

Location: University of Victoria

Total compute cores: 9048 (334 nodes) 5.7 PB of persistent Ceph @ storage.

89,344 GB of RAM.

### East cloud (east.cloud.computecanada.ca@)

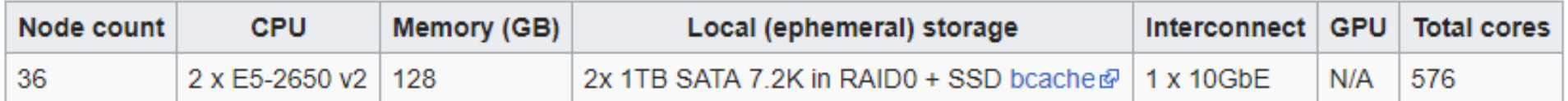

Location: Université de Sherbrooke

Total compute cores: 576

100 TB of persistent Ceph ® storage.

4,608 GB of RAM

### Graham cloud (graham.cloud.computecanada.ca@)

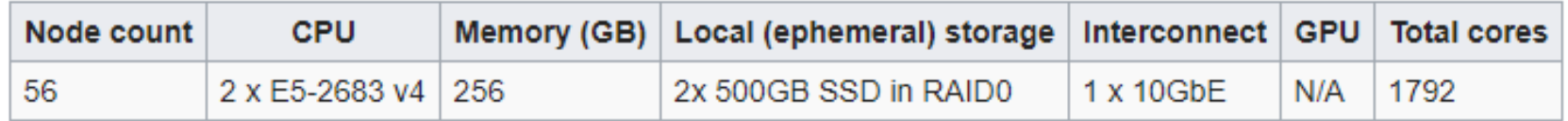

Location: University of Waterloo

Total compute cores: 1792

84 TB of persistent Cephe<sup>3</sup> storage.

14,336 GB of RAM

• There is also the OwnCloud service which provides 50GB of backed up Dropbox-like storage (https://www.westgrid.ca/resources\_services/data\_storage/cloud\_st orage)

- The IaaS clouds are built on OpenStack.
- OpenStack is a open-source software platform for deploying clouds i.e. build your own cloud environment.
- Can work with a variety of hardware, network switches, hypervisors.

- Various commercial vendors provide OpenStack:
	- SUSE
	- Redhat
	- Ubuntu
	- Huawei
	- Mirantis
- Also exists a free implementation called OpenStack-Ansible which is in use by Compute Canada:
	- https://github.com/openstack/openstack-ansible

## Cloud Resources

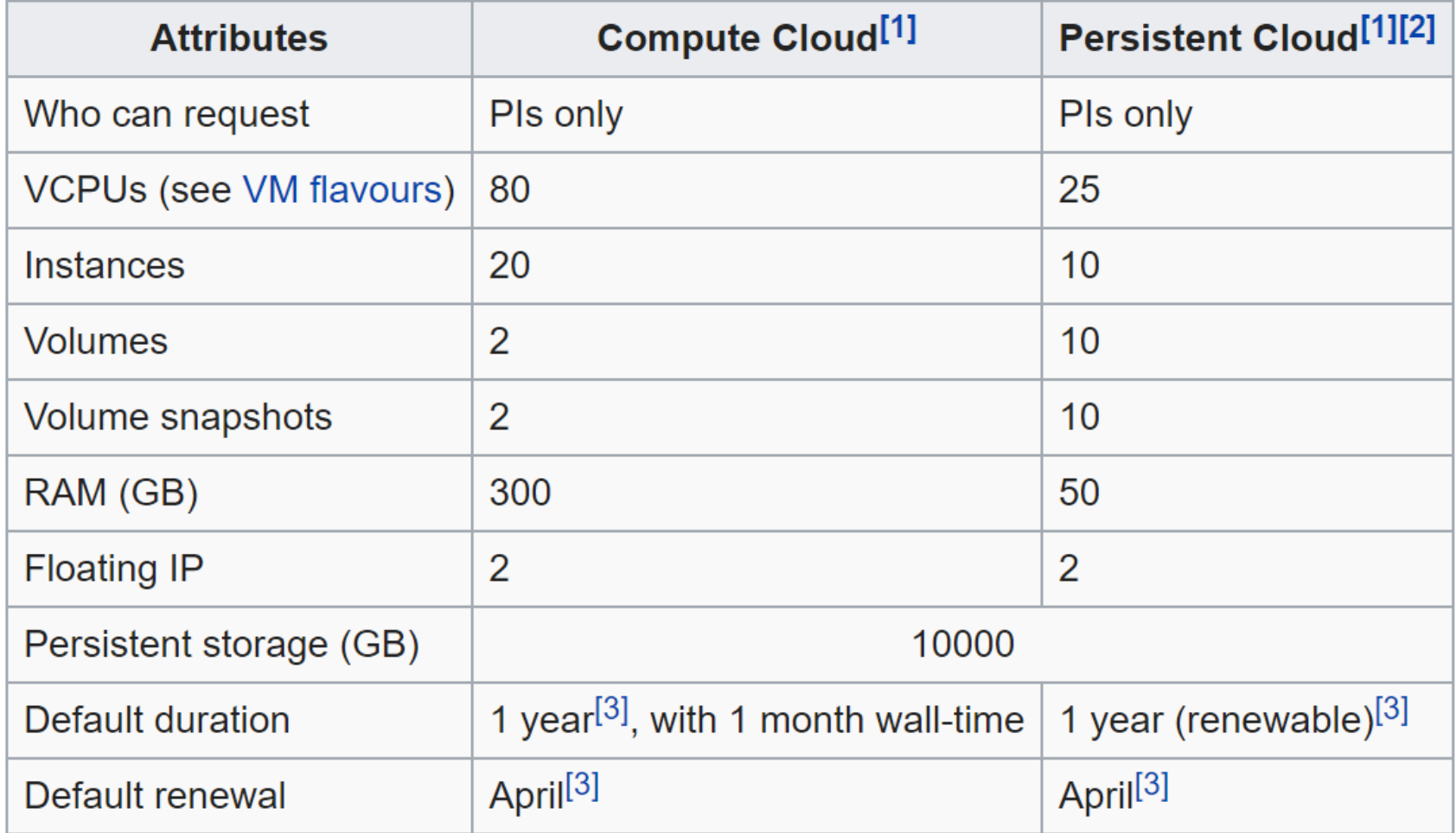

## Cloud Resources (cont.)

- You can request resources via the Rapid Access Service (RAS) or Resource Allocation Competition (RAC):
- [https://www.computecanada.ca/research-portal/accessing](https://www.computecanada.ca/research-portal/accessing-resources/rapid-access-service/)[resources/rapid-access-service/](https://www.computecanada.ca/research-portal/accessing-resources/rapid-access-service/)

## Other Free Services

- [https://www.infoworld.com/article/3179785/cloud-computing/aws](https://www.infoworld.com/article/3179785/cloud-computing/aws-vs-azure-vs-google-cloud-which-free-tier-is-best.html)[vs-azure-vs-google-cloud-which-free-tier-is-best.html](https://www.infoworld.com/article/3179785/cloud-computing/aws-vs-azure-vs-google-cloud-which-free-tier-is-best.html)
- Google: 20% of 1 VCPU
- AWS, Azure: No VMs in the always free tier.
- Data downloads are charged.

# Time to login

- [https://arbutus.cloud.computecanada.ca](https://arbutus.cloud.computecanada.ca/)
- Use the guest account "wgtrainingXX" or your Compute Canada account.
- Password will be provided in class.
- Don't use Safari; use Firefox or Chrome.

## Hands-On

### **Overview**

**Limit Summary** 

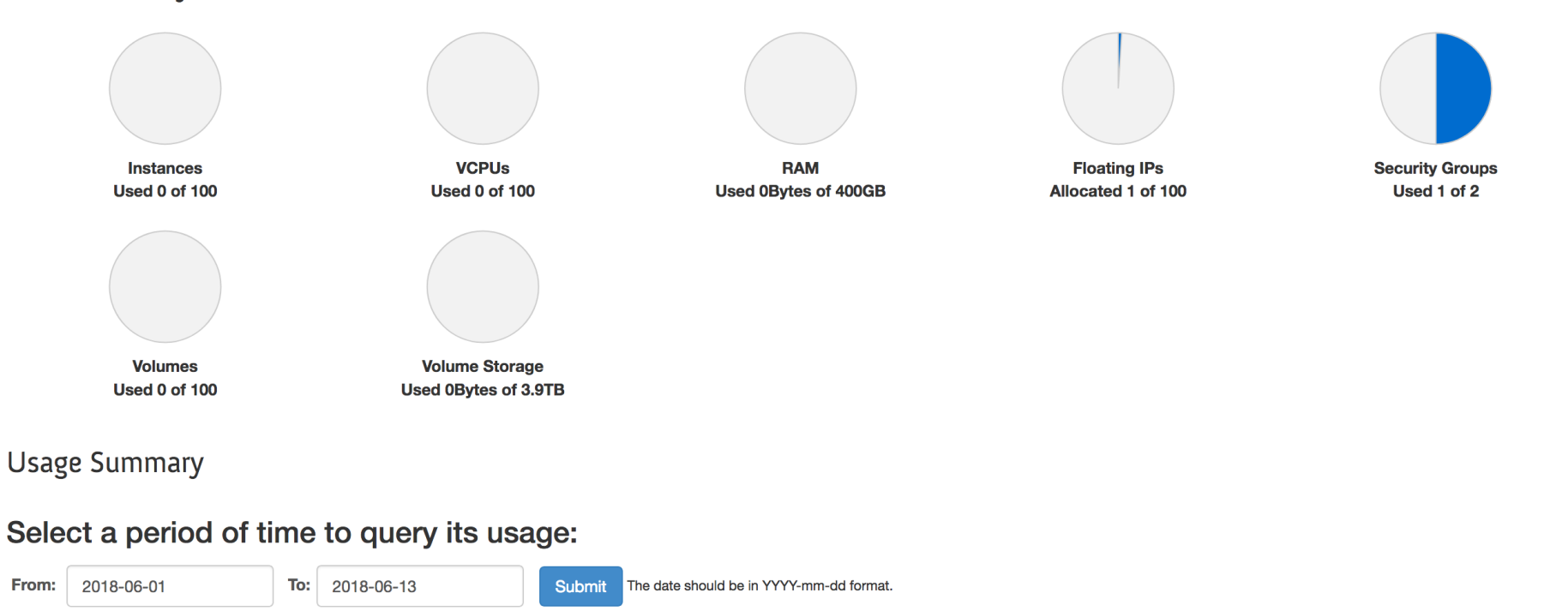

Active Instances: 0 Active RAM: 0Bytes This Period's VCPU-Hours: 0.32 This Period's GB-Hours: 15.96 This Period's RAM-Hours: 2451.20

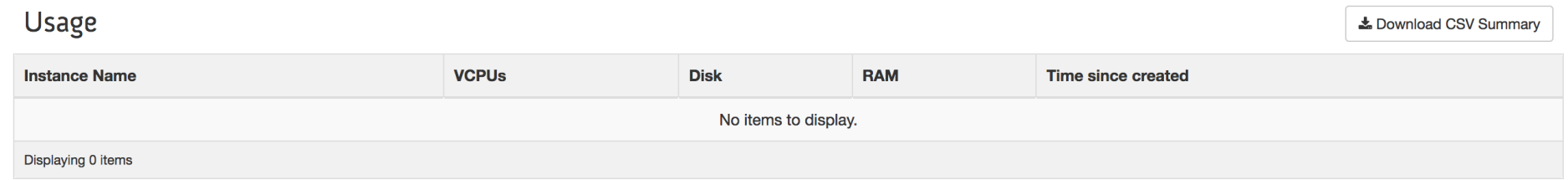

## Create SSH Key Pair and Download Private Key

**Key Pairs** 

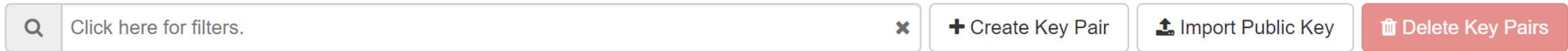

## Launch Instance of a Virtual Machine

### Instances

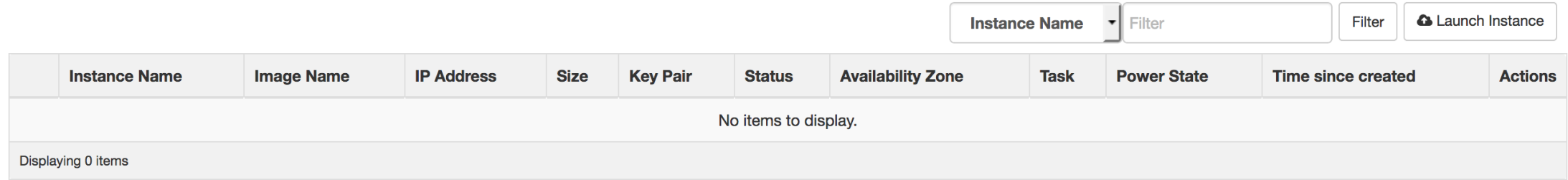

### Launch Instance

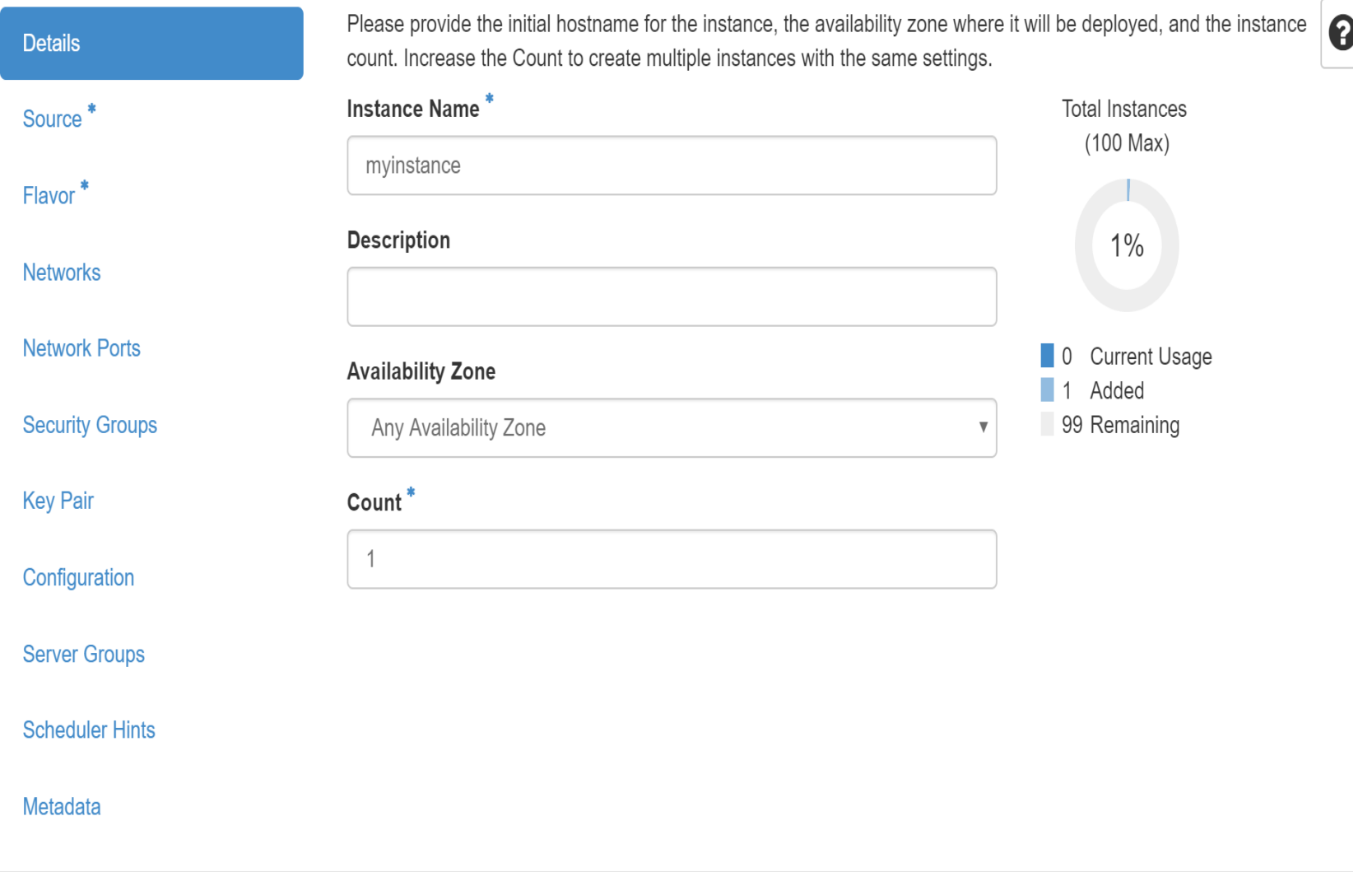

Instance source is the template used to create an instance. You can use an image, a snapshot of an instance (image snapshot), a volume or a volume snapshot (if enabled). You can also choose to use persistent storage by creating a new volume.

### **Select Boot Source**

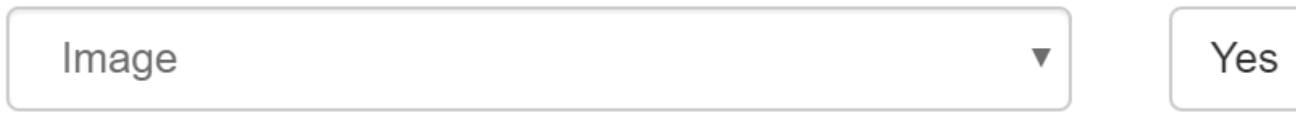

### **Create New Volume**

No.

### Allocated

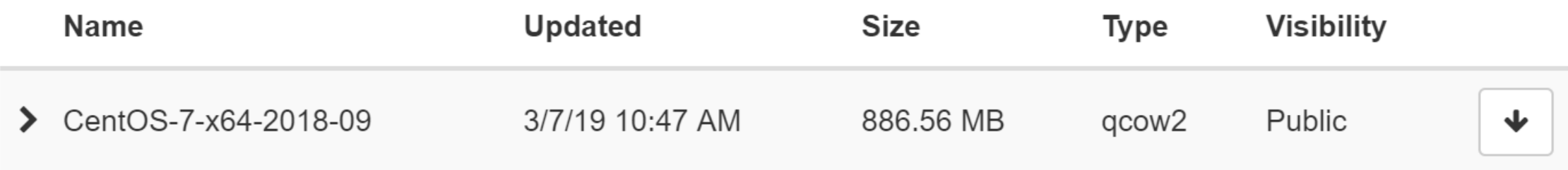

Flavors manage the sizing for the compute, memory and storage capacity of the instance.

### Allocated

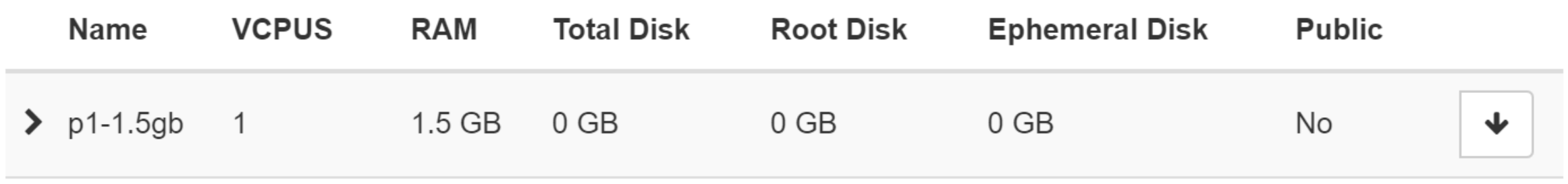

?

A key pair allows you to SSH into your newly created instance. You may select an existing key pair, import a key pair, or generate a new key pair.

+ Create Key Pair

**1** Import Key Pair

Allocated

Displaying 1 item

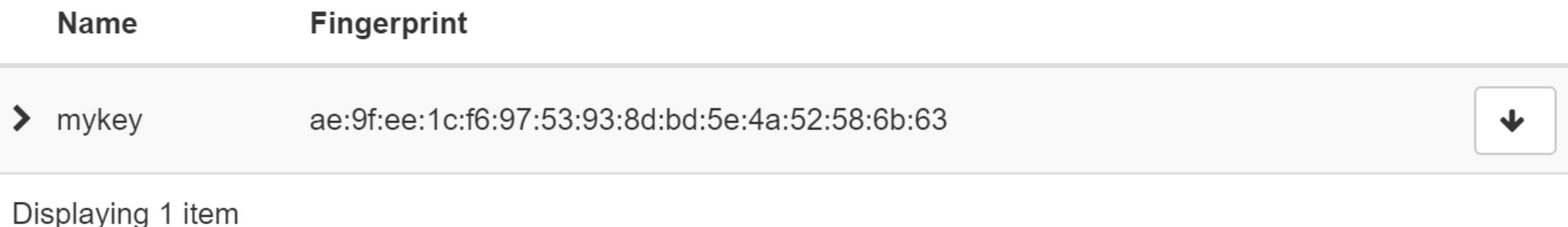

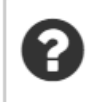

### Launch the Instance

- Click launch to launch the virtual machine. Make sure to note the name of your instance.
- OpenStack will boot the VM and insert the SSH key into it.
- Once the VM is booted, we can try to access it remotely.
- But need to configure security and public networking first.

# Configuring Remote Access

### Instances

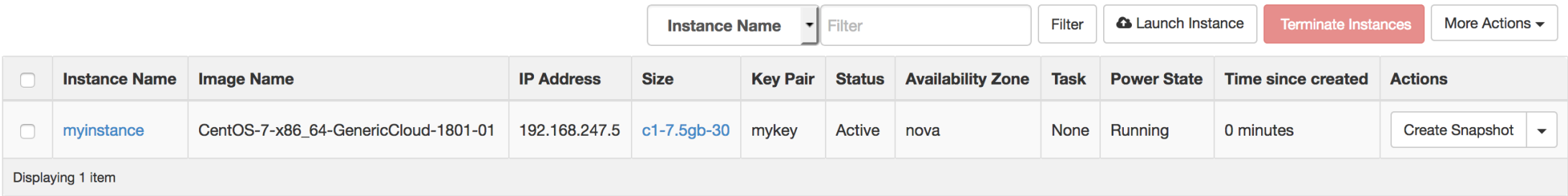

### Instances

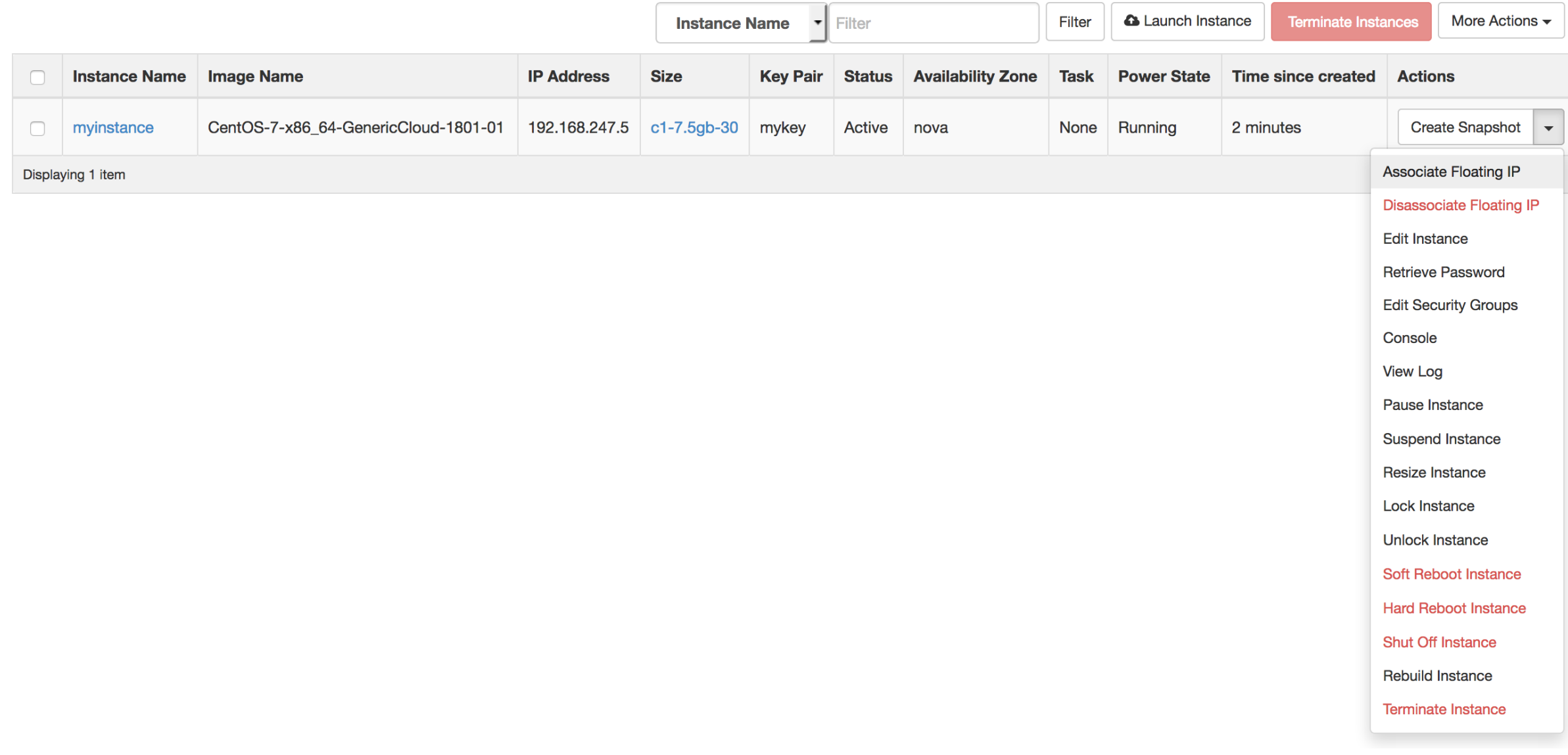

### **Manage Floating IP Associations**

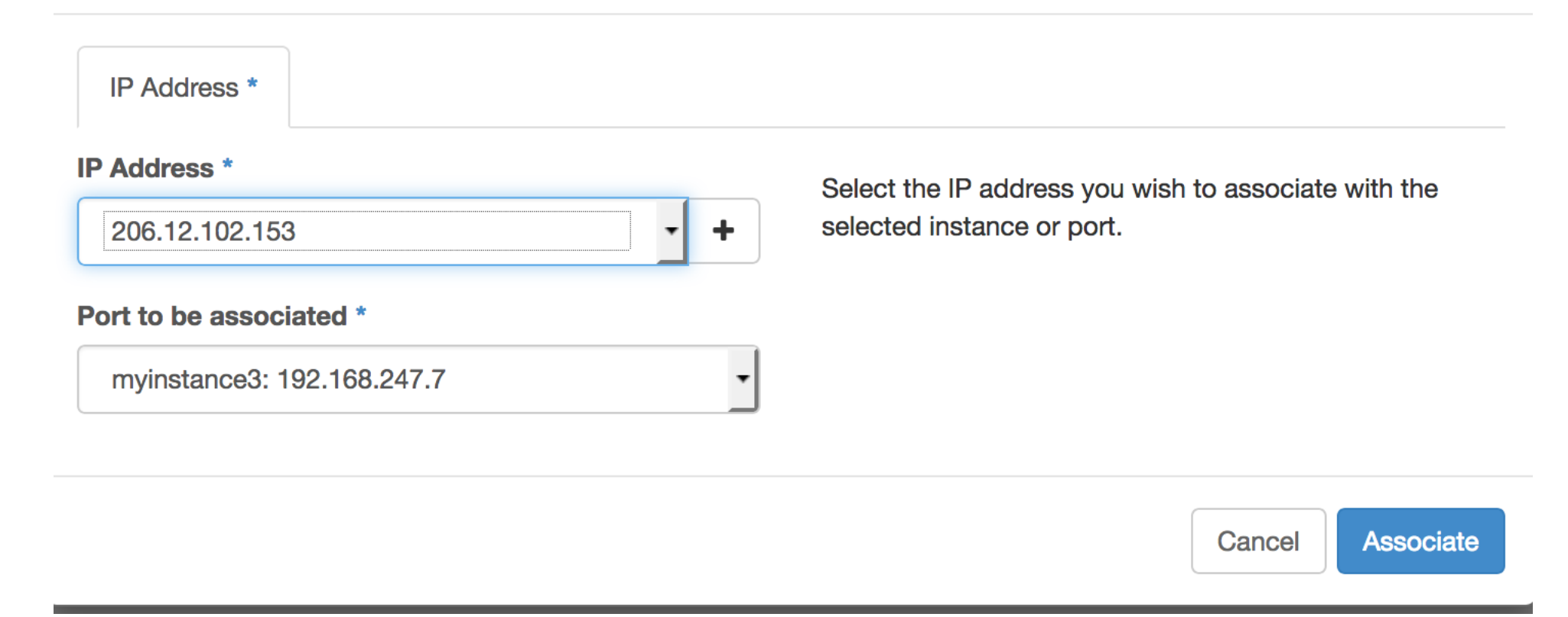

### **Access & Security**

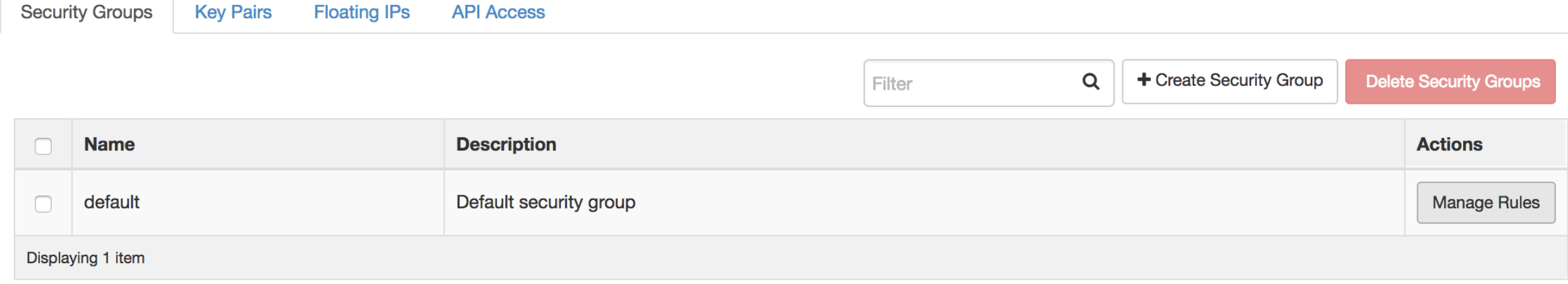

#### Rule \*

**SSH** 

#### Remote \* @

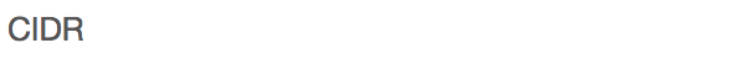

#### **CIDR @**

 $0.0.0.0/0$ 

### **Description:**

 $\div$ 

 $\div$ 

Rules define which traffic is allowed to instances assigned to the security group. A security group rule consists of three main parts:

**Rule:** You can specify the desired rule template or use custom rules, the options are Custom TCP Rule, Custom UDP Rule, or Custom ICMP Rule.

Open Port/Port Range: For TCP and UDP rules you may choose to open either a single port or a range of ports. Selecting the "Port Range" option will provide you with space to provide both the starting and ending ports for the range. For ICMP rules you instead specify an ICMP type and code in the spaces provided.

**Remote:** You must specify the source of the traffic to be allowed via this rule. You may do so either in the form of an IP address block (CIDR) or via a source group (Security Group). Selecting a security group as the source will allow any other instance in that security group access to any other instance via this rule.

### Manage Security Group Rules: default (4fc62205-14d3-4380-905b-88d7cf61fa6b)

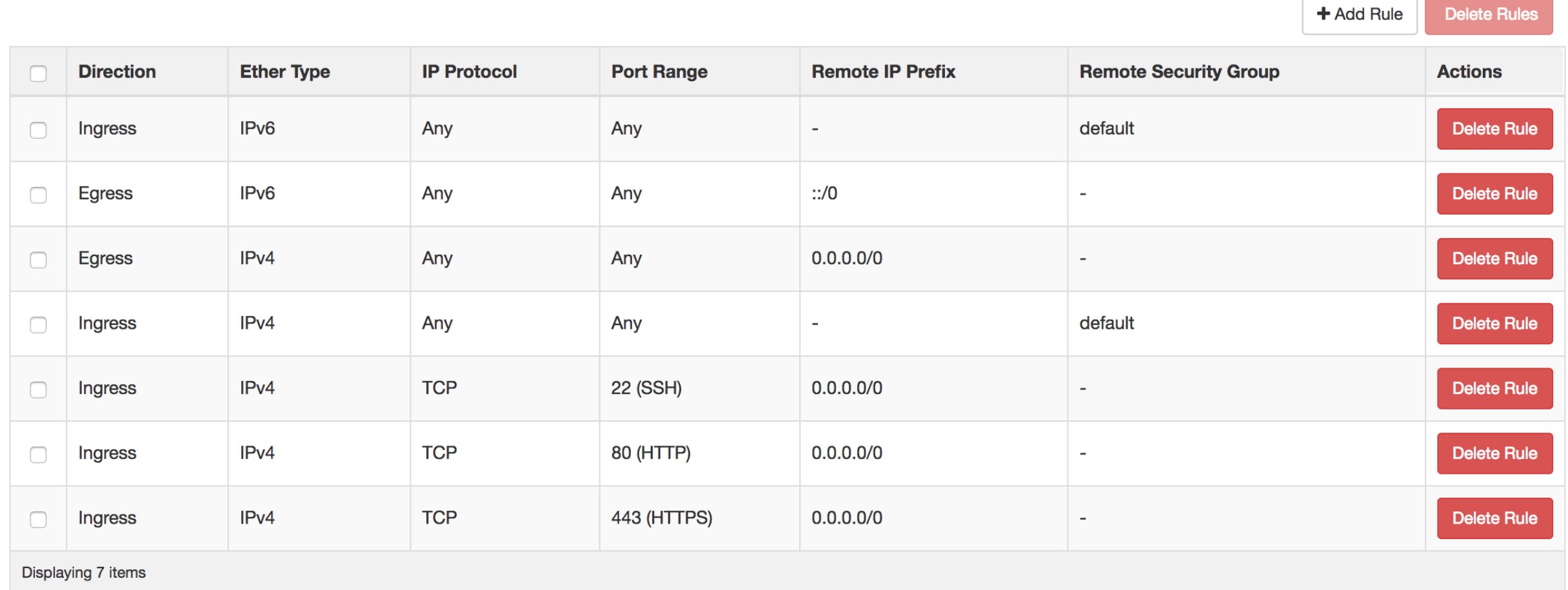

### Connect to the Instance via SSH

ssh -i <key>.pem centos@<public ip>

If using MobaXTerm, see: https://docs.computecanada.ca/wiki/Connecting\_with\_MobaXTerm#U sing a Key Pair

### Installing RStudio

sudo yum install epel-release sudo yum install  $R - y$ << will take a while >>

```
sudo yum install wget -ywget https://download2.rstudio.org/rstudio-server-rhel-
1.0.136-x86_64.rpm
```
sudo yum install rstudio-server-rhel-1.0.136-x86 64.rpm -y

sudo systemctl status rstudio-server.service sudo systemctl enable rstudio-server.service

# Add Security Rule

#### Rule<sup>\*</sup>

Custom TCP Rule

#### Description <sup>O</sup>

#### **Direction**

Ingress  $\blacktriangledown$ 

 $\blacktriangledown$ 

 $\blacktriangledown$ 

 $\blacktriangledown$ 

### Open Port\*

Port

#### Port $^*$   $\odot$

8787

#### Remote \* @

**CIDR** 

#### CIDR <sup>O</sup>

 $0.0.0.0/0$ 

### Add User

sudo useradd rstudiouser

sudo passwd rstudiouser

## Done

### **R** Studio

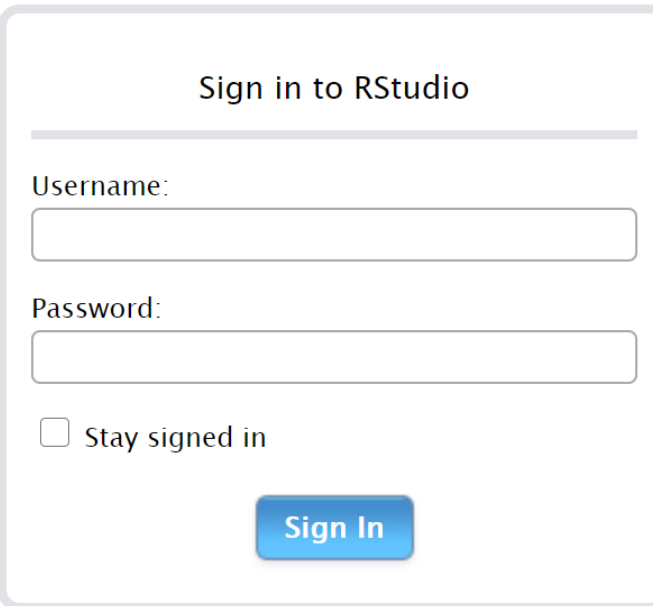

## Maintaining Your Instance

- Install updates to the OS, e.g. for CentOS do "yum -y update".
- Install application updates regularly for RStudio and other applications.

### Resources

- Compute Canada Cloud
	- [https://www.computecanada.ca/research-portal/national-services/compute](https://www.computecanada.ca/research-portal/national-services/compute-canada-cloud/)[canada-cloud/](https://www.computecanada.ca/research-portal/national-services/compute-canada-cloud/)
	- https://docs.computecanada.ca/wiki/Creating a Linux VM
- UBC Advanced Research Computing
	- [https://www.arc.ubc.ca](https://www.arc.ubc.ca/)